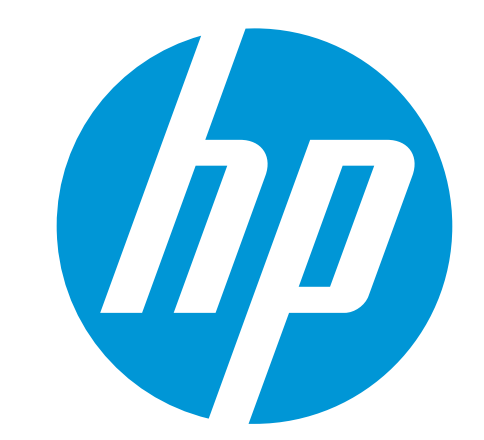

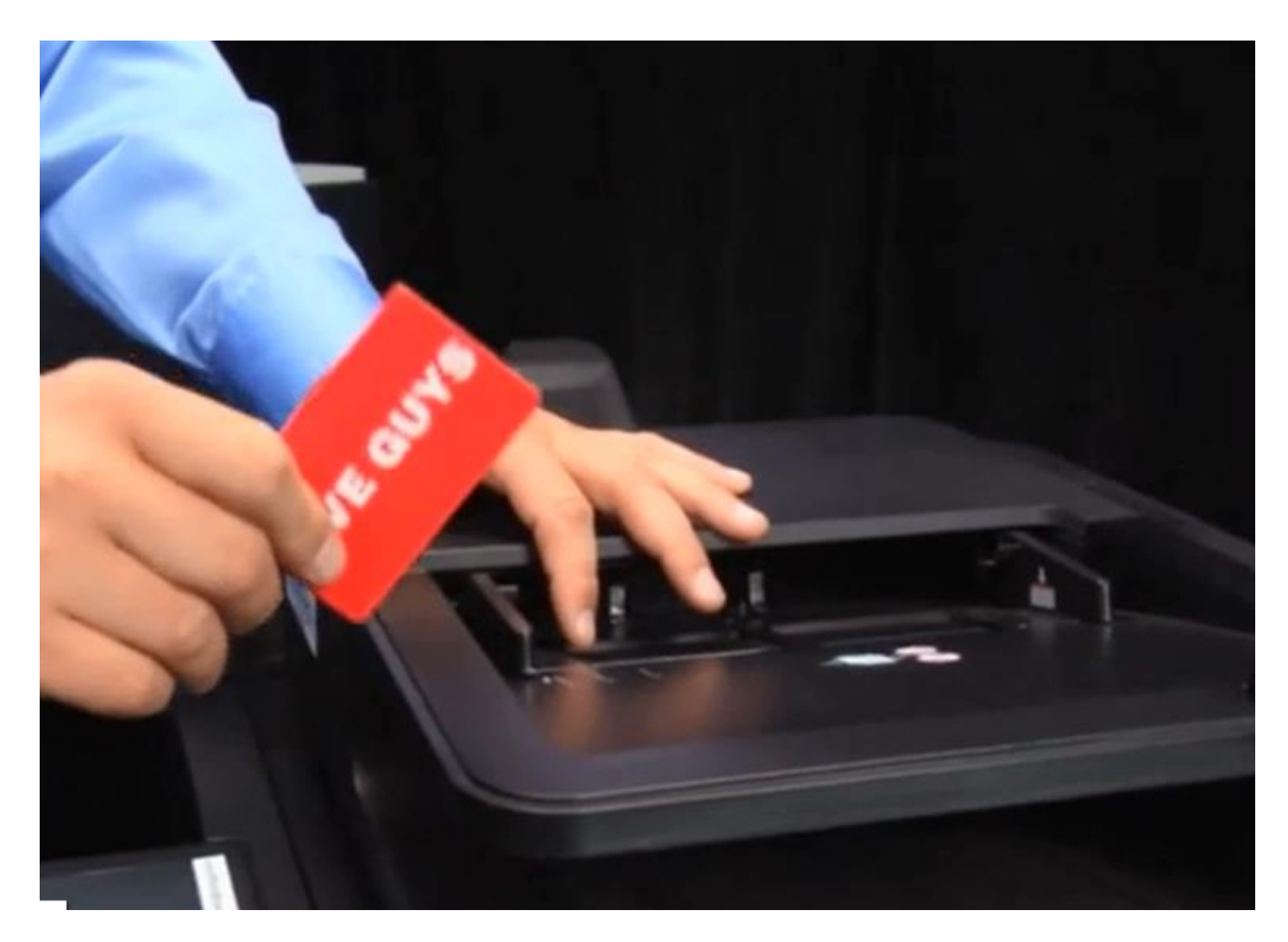

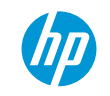

### **Copy on both sides manually**

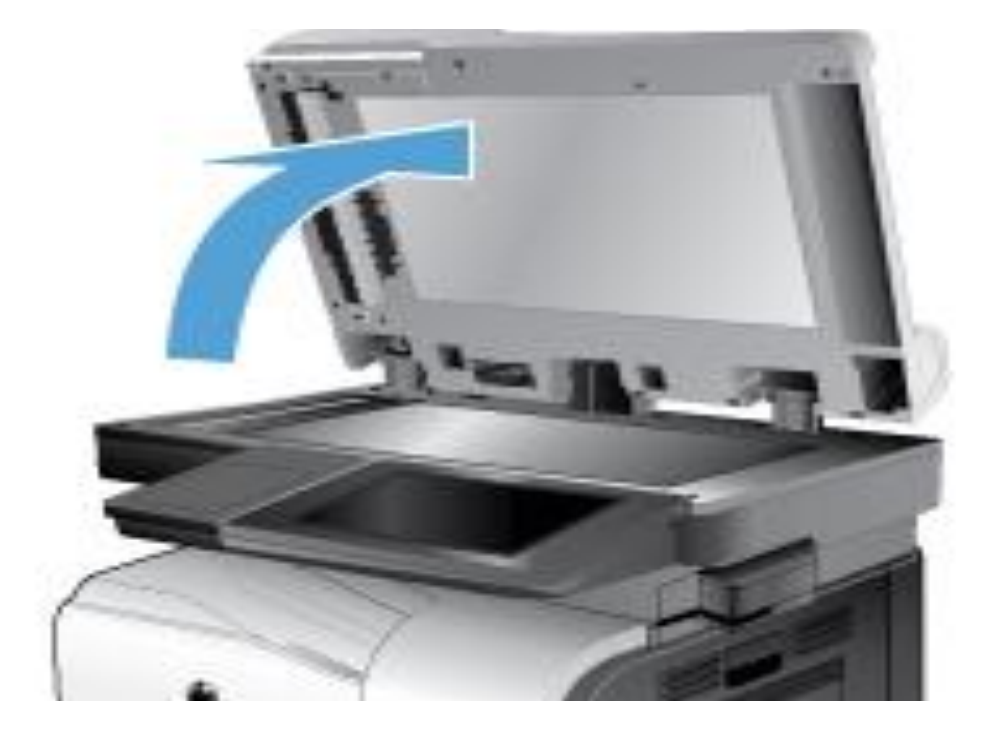

- Lift the scanner lid.
- Place the document face-down on the scanner glass with the upper-left corner of the page in the upper-left corner of the glass.

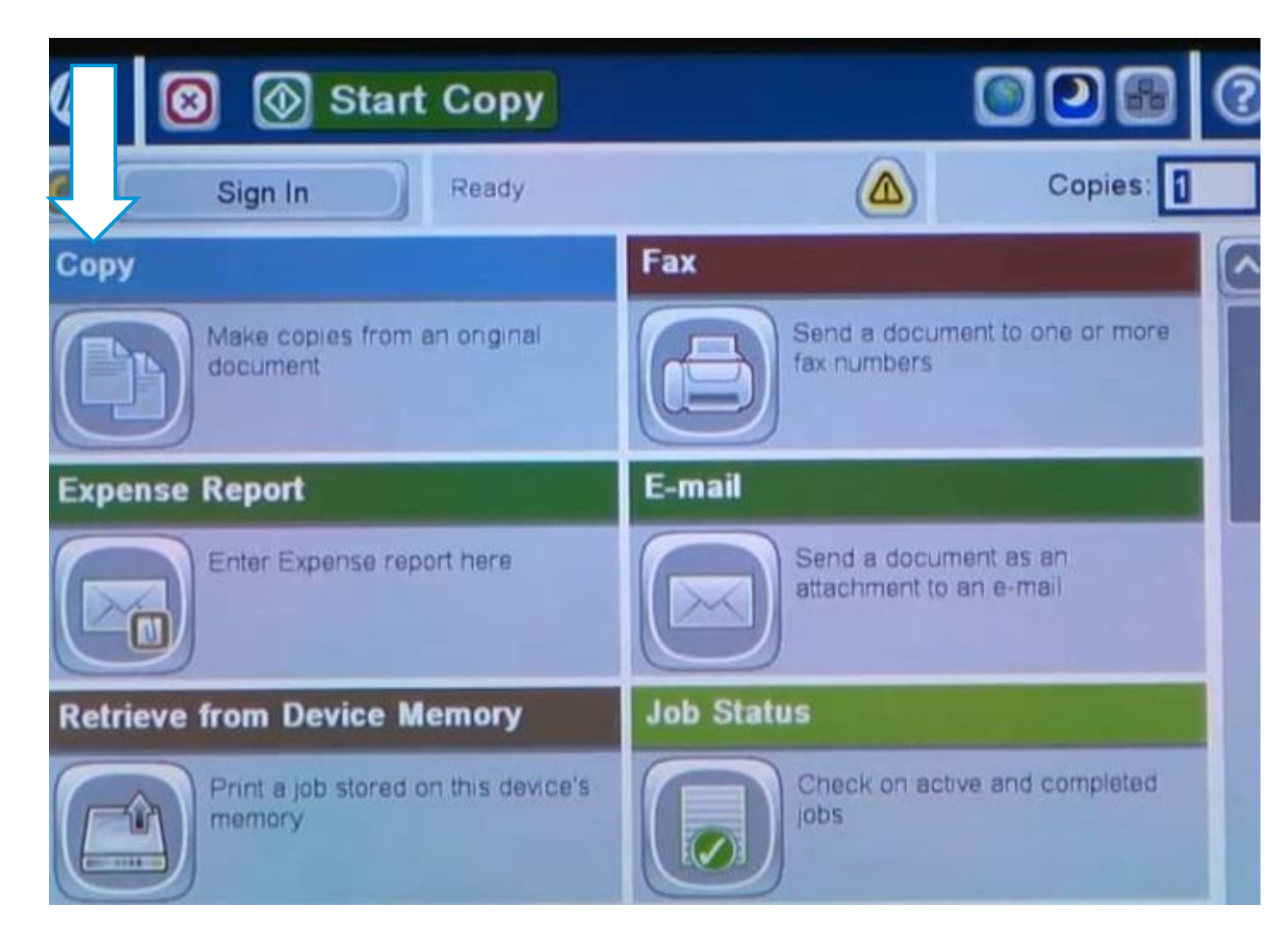

#### Select copy from the control panel.

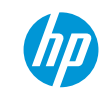

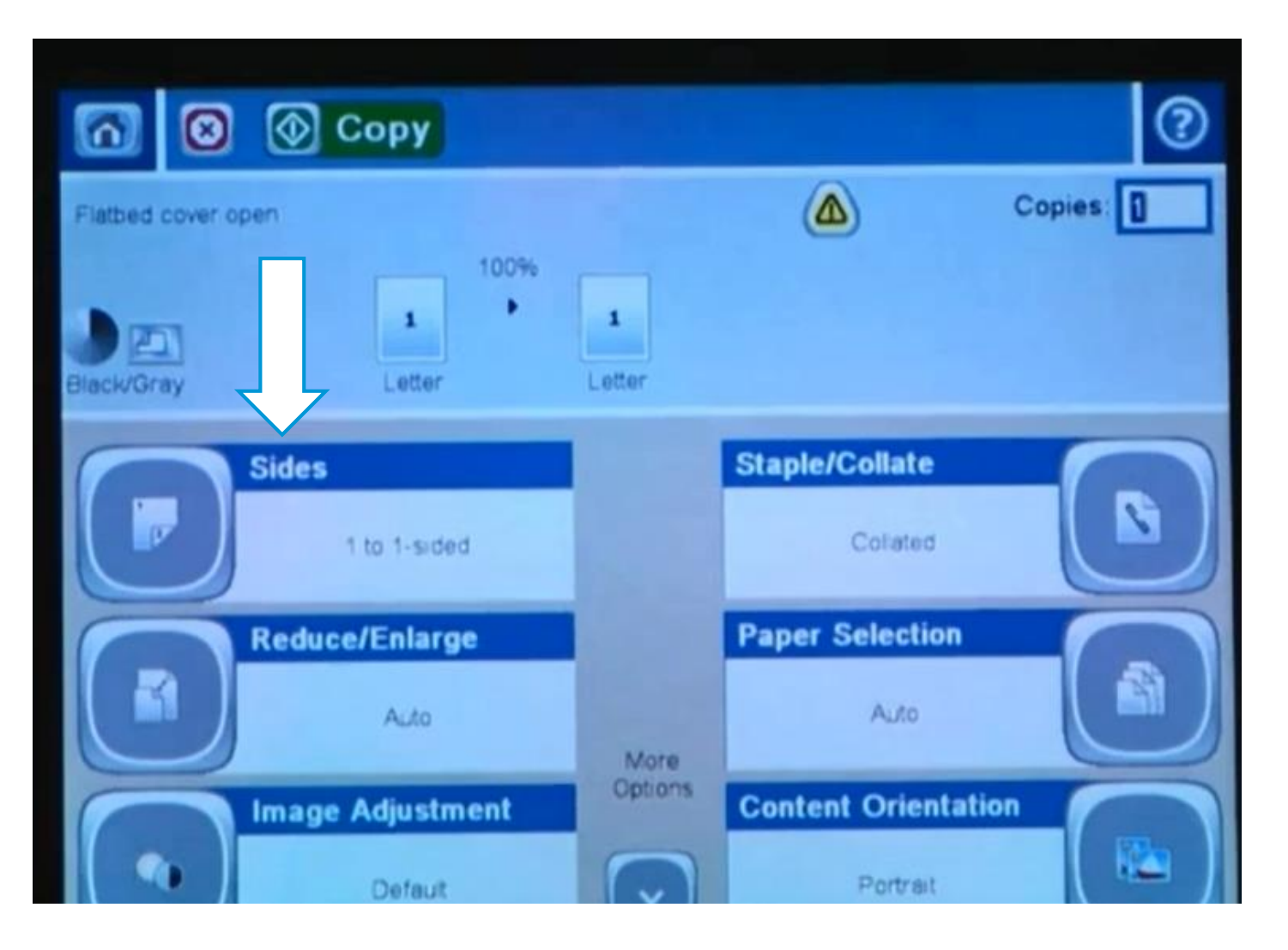

#### Select the Sides button.

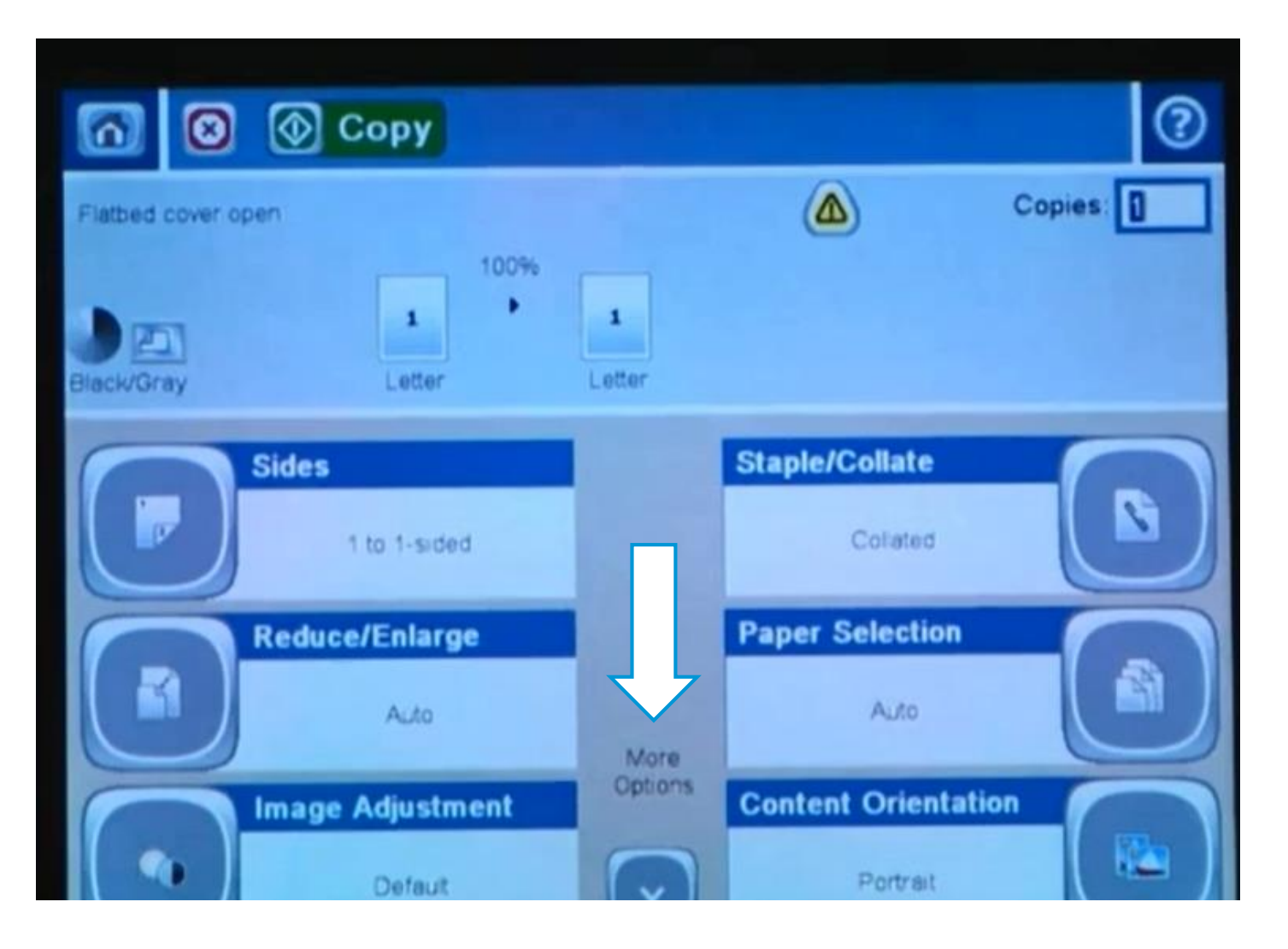

#### Select the more options button

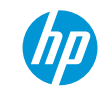

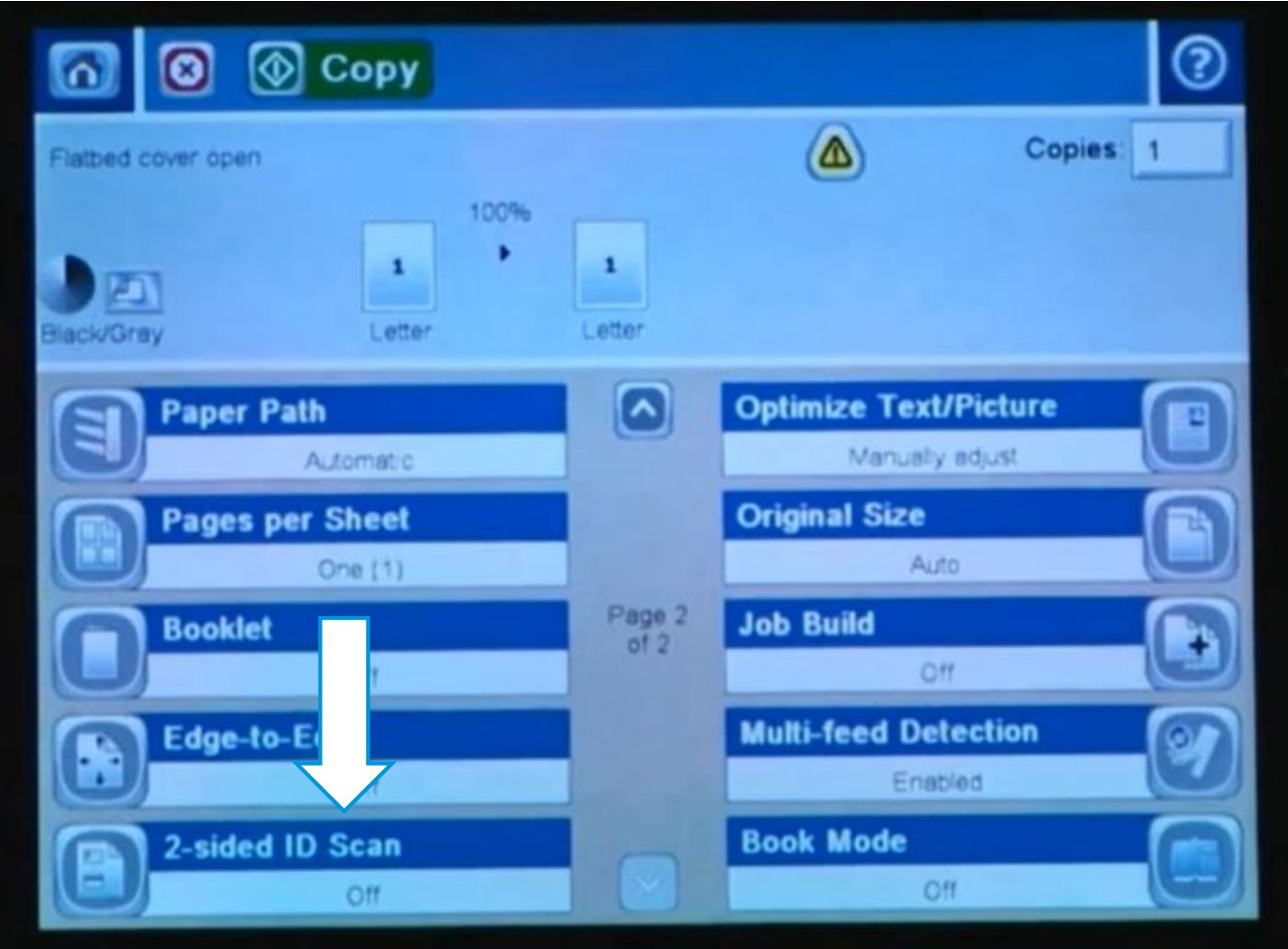

Select 2-sided ID Scan on the lower left of the screen

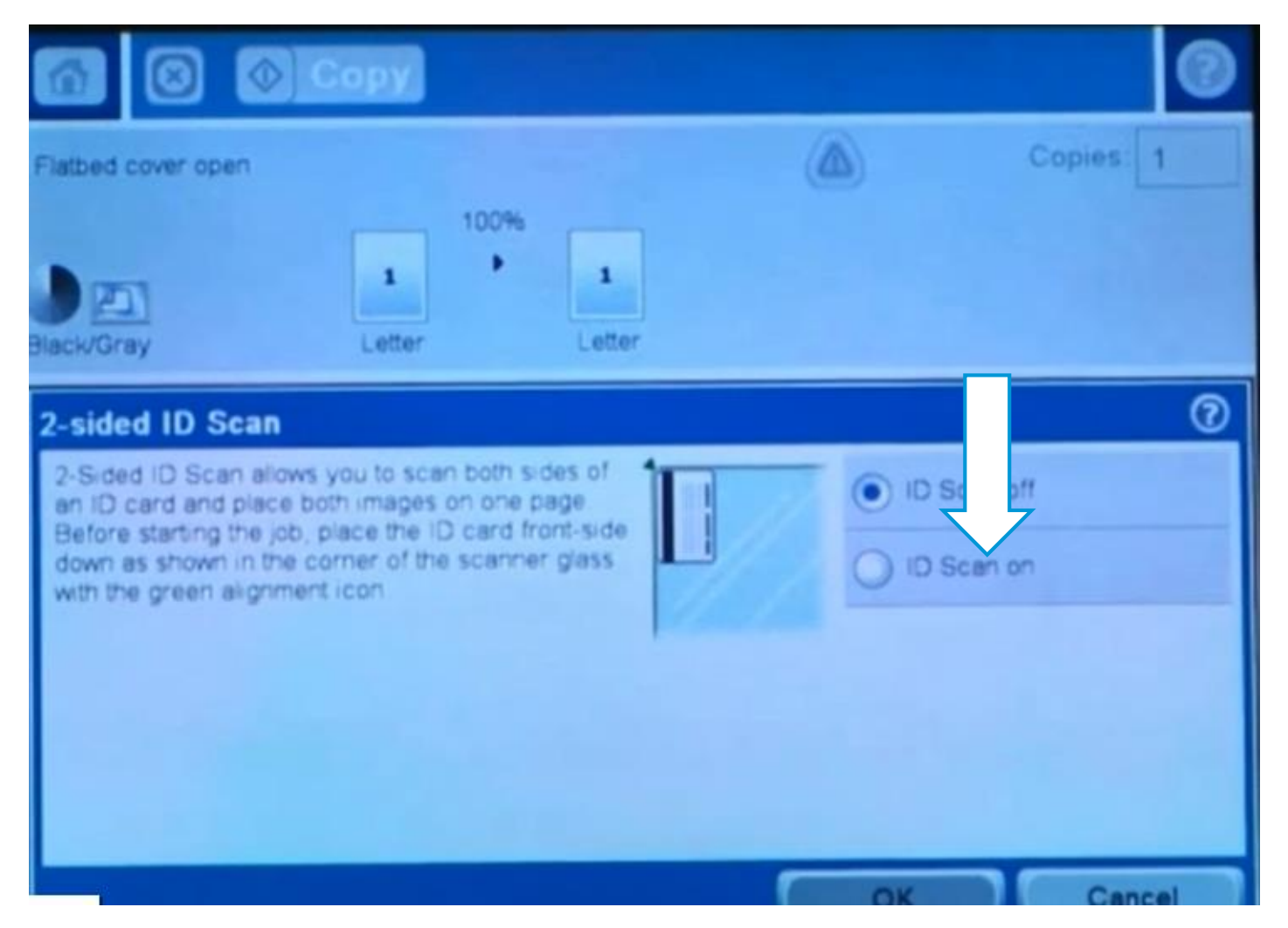

Turn ID Scan on (Right site on screen)

Place ID on the scanner glass per the instructions.

Close Lid and press Copy

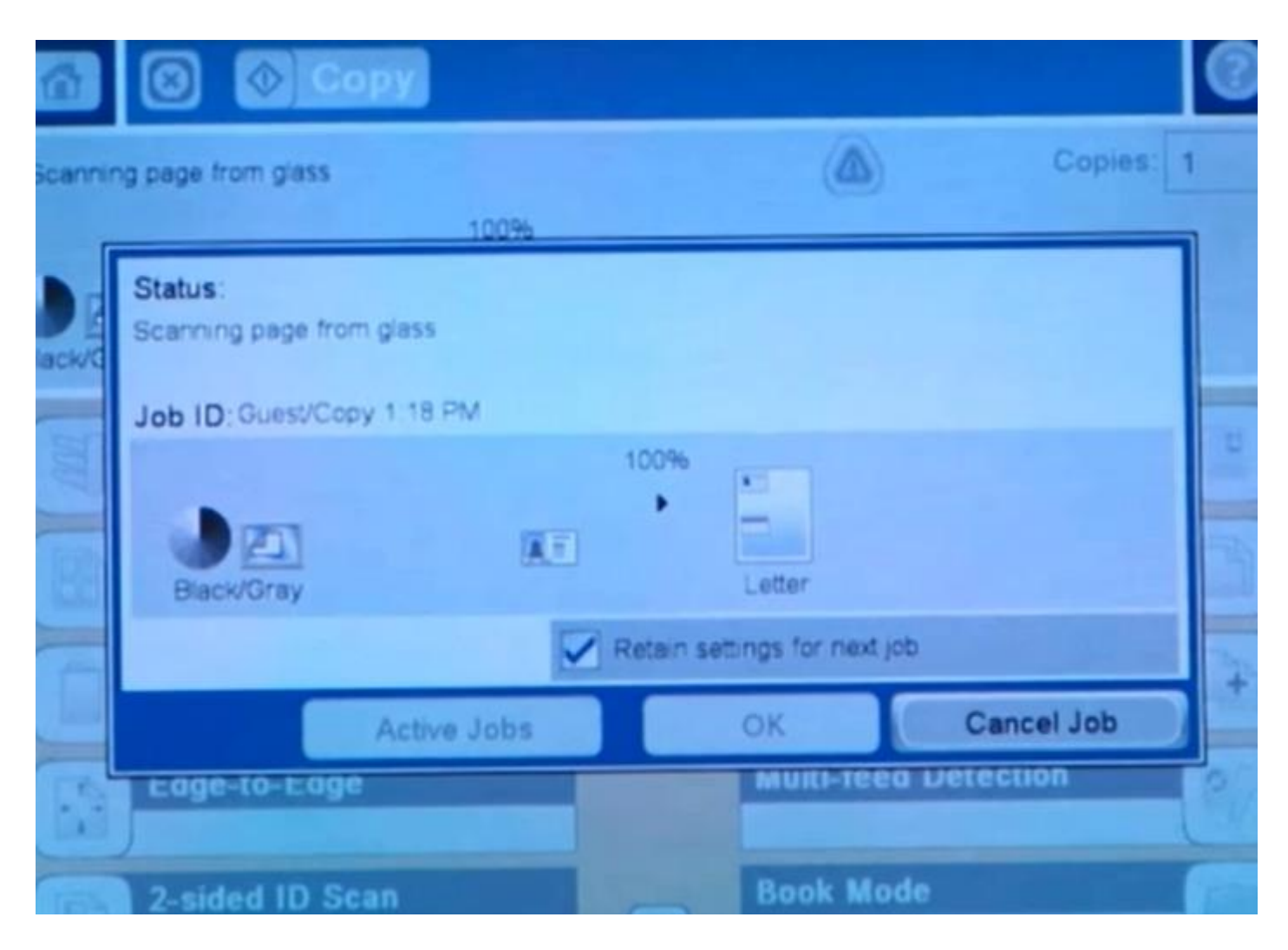

#### The Status comes up on the screen

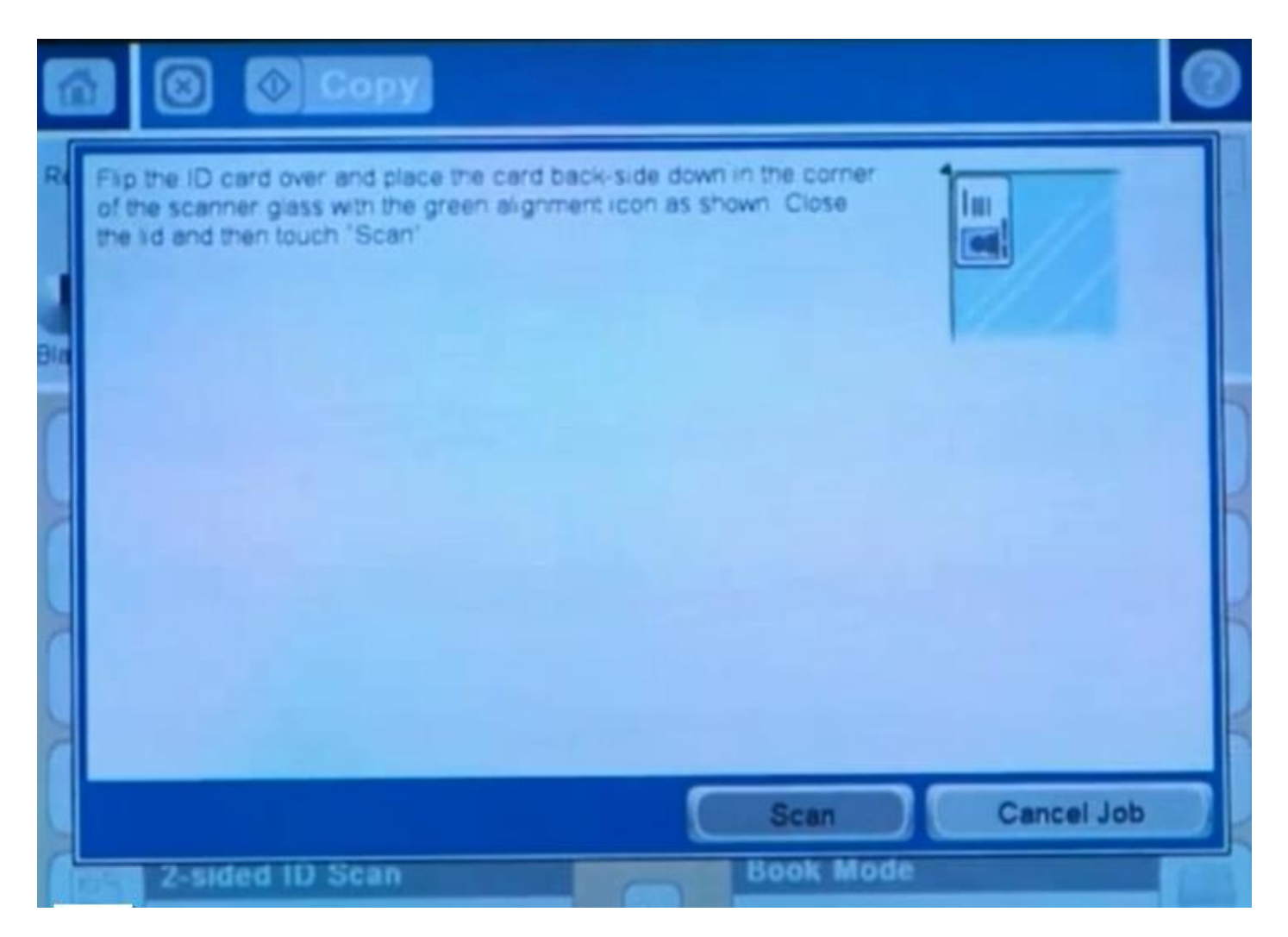

Once complete follow instruction on Screen to scan the other side.

Press Scan

Once completed make sure to remove the ID card.

# **Thank you**